## Acumen Invest – Latest updates

March 2021

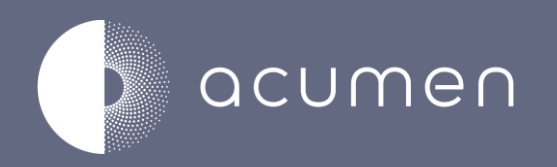

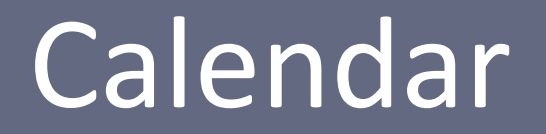

### Calendar

IEW

We are delighted to share with you that we have released the new version of the promotion calendar in your latest Invest software update.

We have listened to your feedback:

- The new calendar is faster
- You can export a promotion list into excel
- Promotions open into a separate screen
- Long titles can be read
- Selection panel uses search selection
- You can approve promotions in the calendar

Home Data Management Promotions Reporting Admin

Calendar New Calendar Promotion Editor Promotion Overview Grouped Promotions Scenarios

### **Action Dashboard**

To access this feature select the **New Calendar** option from the promotion main menu.

We welcome any feedback you have on this new feature please send this to [feedback@acumenci.com](mailto:Feedback@Acumenci.com)

The promo calendar is the visual way of representing all the promotions that are in Invest. It plots them as tiles so you can see when they're running, as well as displaying useful properties to let you do some useful analysis. We've been able to improve the loading speeds by up to 60 % vs. the old calendar, meaning your data can be loaded much faster as well.

Start by building the scope of your promotion calendar. You can<br>se customer or product filtering, date ranges, as well as more use customer or product filtering, date ranges, as well as more specific properties like the status of the promotions, or whether they need approval

> The favourite filters functionality lets you save commonly used filters for quicker loading

Your preferences will be saved once you've run a calendar, so you don't have to do it every time

When you're ready, hit load

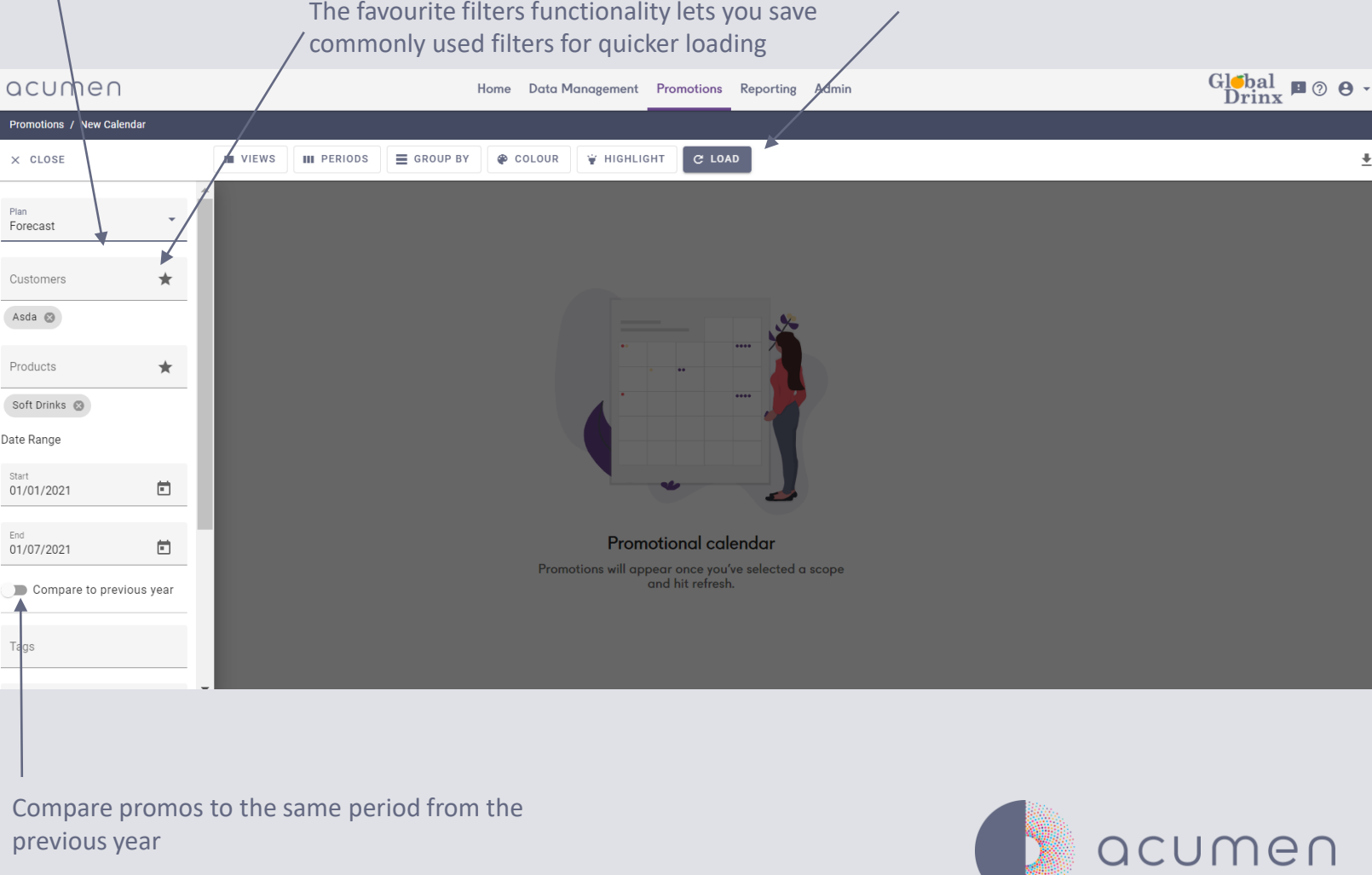

### Calendar

Here is the calendar view, with tiles representing the sell-out period of the promotion, plotted against time.

Bra<br>Bra

These buttons let you control the visualisation of your promo plan. You control what properties are used to colour the tiles, how they are grouped and whether you want to flag any by properties

A simple tabular download of your promos can be downloaded to Excel

Tiles represent the sell-out period of the promotion, plotted against time

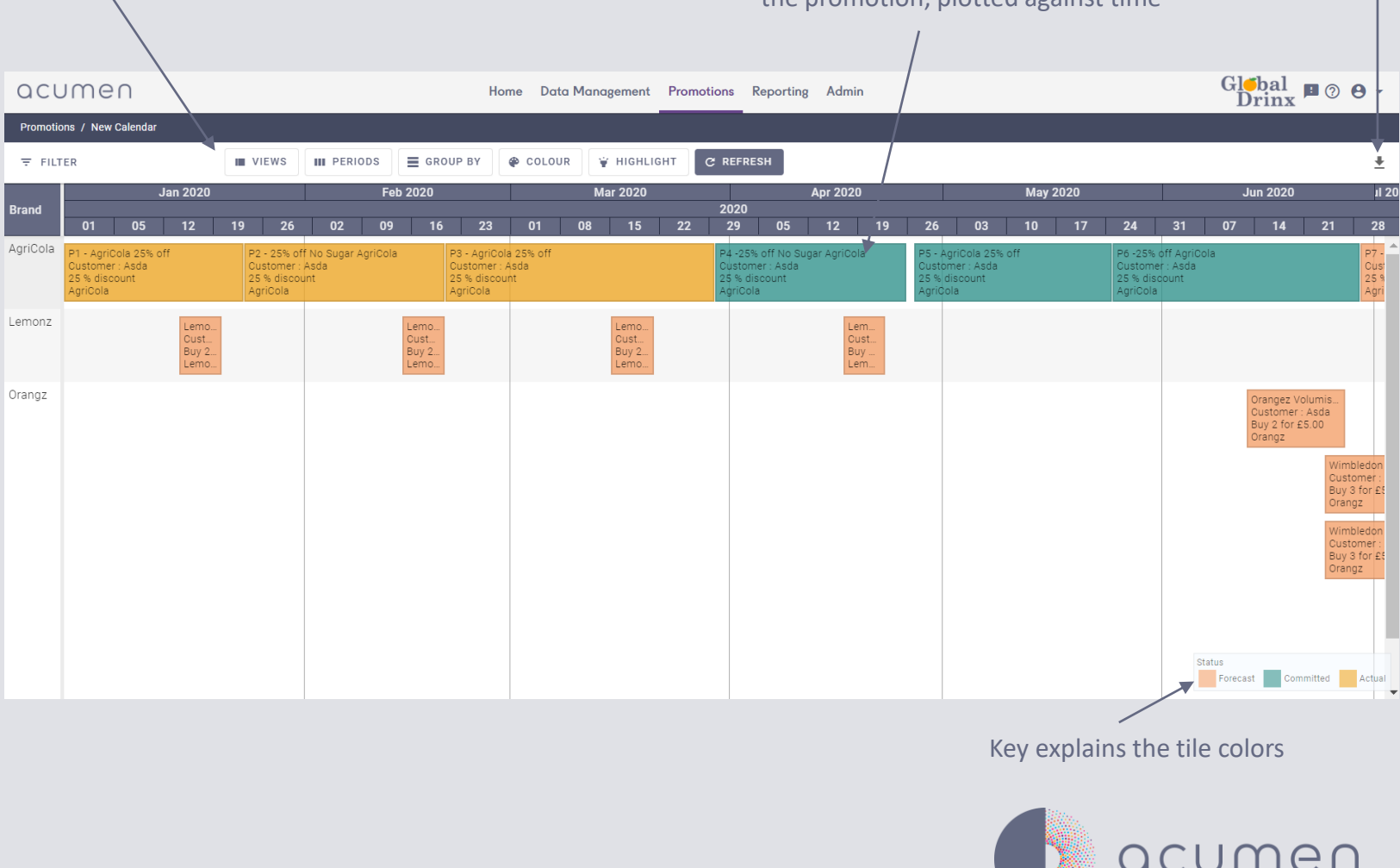

### Calendar

Each tile directs you to the promo editor with a single click but you can also use the promo preview to get a snapshot view of the promotion, as well as quickly changing the status, approvals or tags

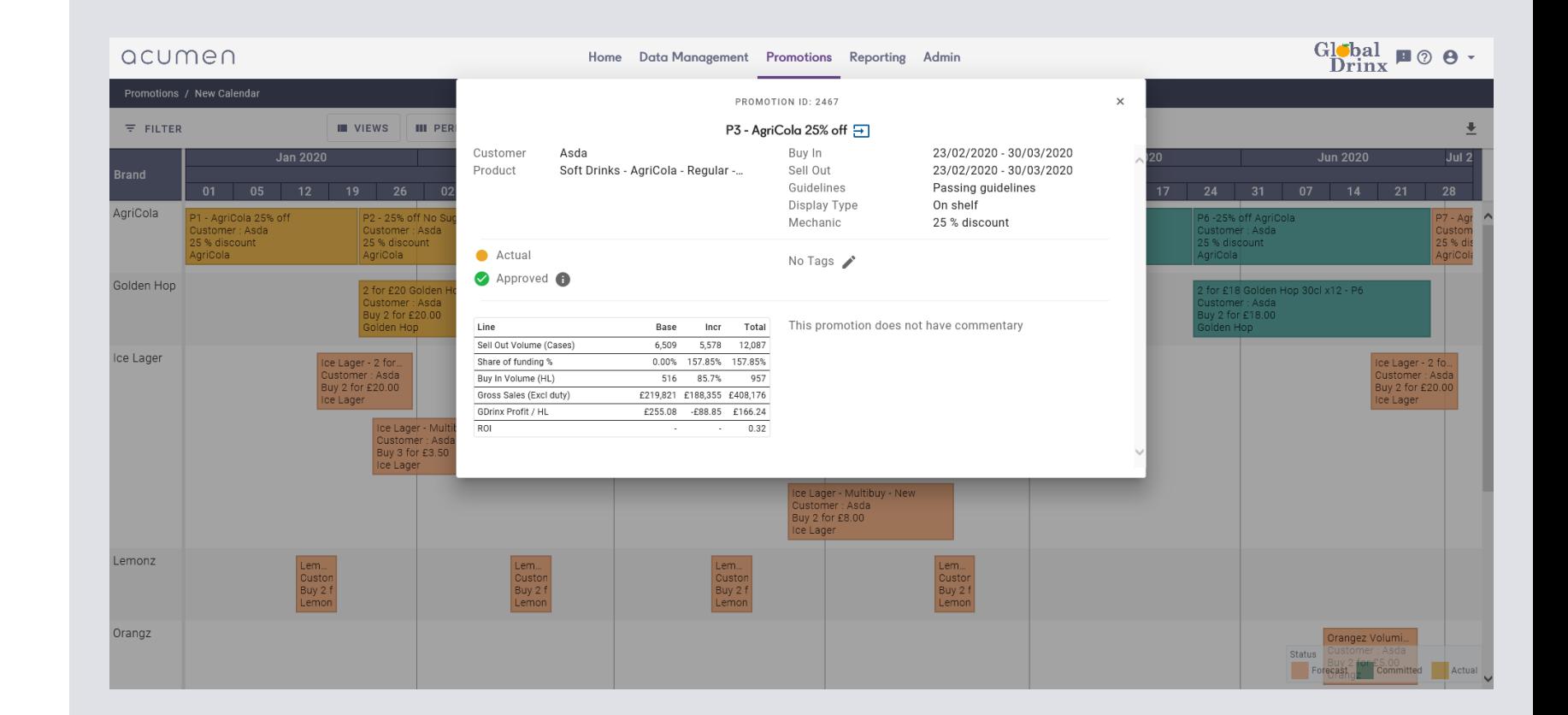

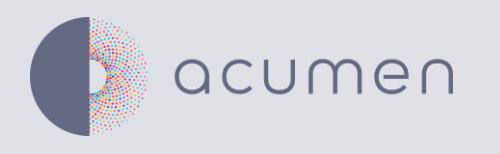

# Feedback

Please send to feedback@acumenci.com